# Handbuch für den herrschenden Adepten

Inhalt

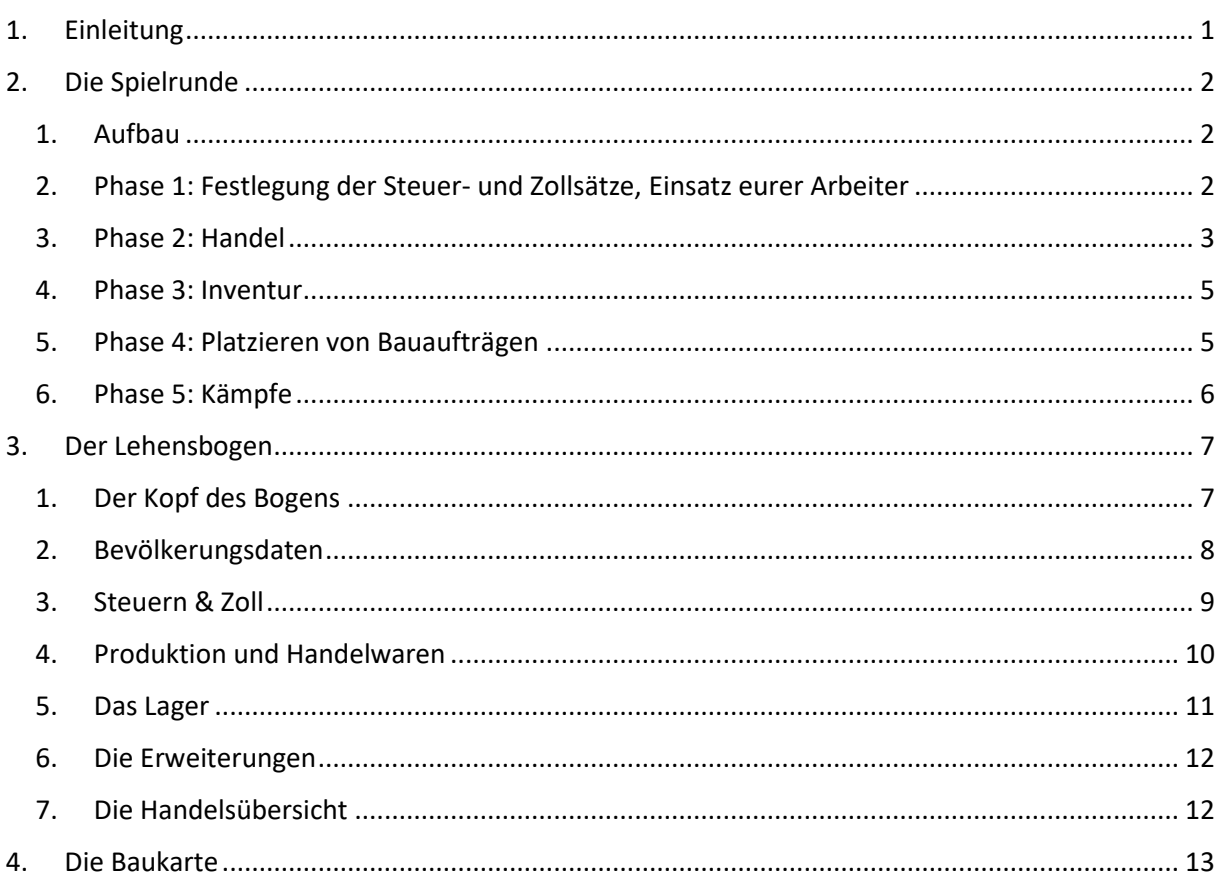

# <span id="page-0-0"></span>1. Einleitung

Das Lehensspiel ist eine kleine Wirtschafts- und Herrschaftssimulation, dass rundenbasiert aufgebaut ist. Das Spiel wird rundenweise über das Earthdawn-Wiki gespielt. Es dient dabei als Informationsstelle, Marktplatz, Forum und Ergebnisdarstellung. Im Rahmen dieser Runde können die Spiele verschiedene Aktionen durchführen, um ihr Lehen zu verwalten, Handel zu treiben und weitere Gebäude in ihrem Lehen zu bauen. Generell können die Spieler dabei untereinander kooperieren oder auch gegeneinander agieren.

Zu allen Themenbereichen könnt ihr über das Wiki Fragen, Anregungen oder auch eigene Abenteuerdarstellungen für die Chronik zentral an den Kronrat schreiben, der im Lehensspiel als Spielleitung und Gamemaster fungiert. Generell gilt natürlich immer, dass es allen Spass machen soll.

Wir haben versucht, die meisten Sachverhalte soweit es geht automatisch im Lehensbogen zu berücksichtigen. Aber nicht alles da möglich. Genauso wie in euren Spielrunden sind wir daher auf eure ehrliche Mithilfe und eure Pflege eurer Lehensbögen angewiesen. Wenn ihr Formelfehler feststellt, gibt uns bitte eine kurze Rückinfo. Wir versuchen dann, dass Problem schnellst möglichst zu beheben. Gleiches gilt natürlich für Regelkonstellationen.

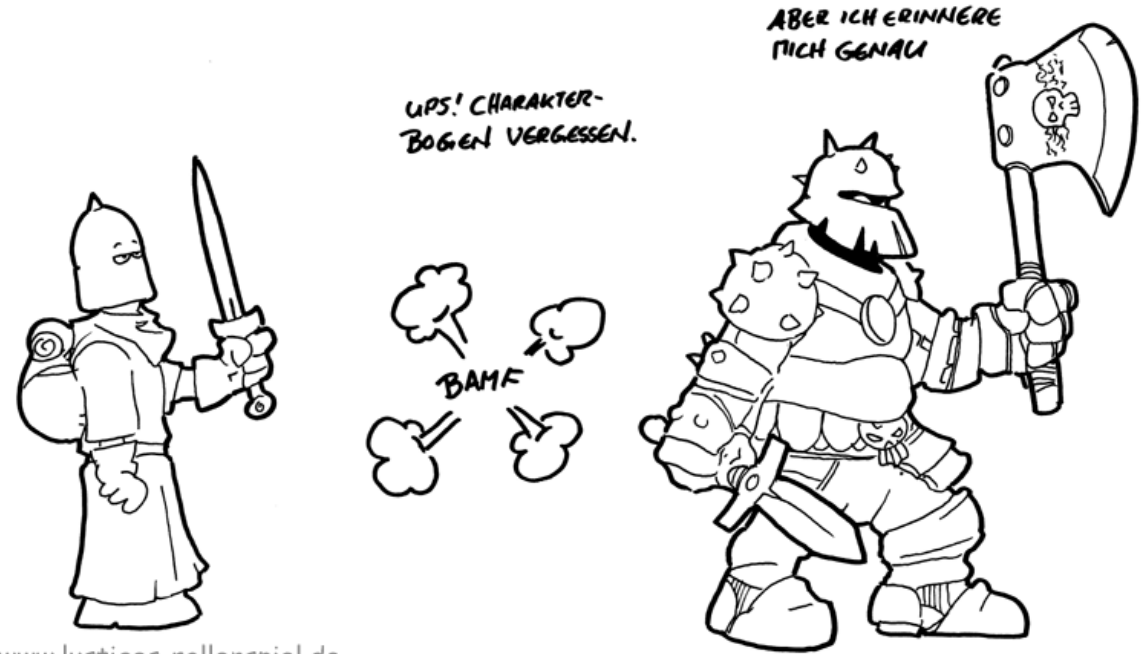

www.lustiges-rollenspiel.de

# <span id="page-1-0"></span>2. Die Spielrunde

## <span id="page-1-1"></span>1. Aufbau

Eine Spielrunde umfasst dabei ungefähr einen Monat. Aber keine Angst, ihr müsst nicht jeden Tag präsent sein. Der lange Zeitraum soll es euch ermöglichen, mal im Wiki vorbei zu schauen und ohne Stress am Spiel teilzunehmen. Also keine Hektik. Wenn ihr in der Runde nichts macht, werden eure letzten Einträge einfach fortgeschrieben und die Erträge in Euer Lager gebucht. Für das Spiel erhaltet ihr einen Lehensbogen in Excel-Format. Eine Open-Office-Version ist noch in Arbeit. Generell ist dieser Lehensbogen euer Heldenbogen für die Provinz, den ihr bei den verschiedenen Phasen einer Spielrunde benötigt. Näheres hierzu findet ihr in dem entsprechenden Kapitel.

Für jede Spielrunde werdet ihr einen eigenen Eintrag auf der Hauptseite "Lehensspiel" im Wiki finden. Die bereits abgeschlossenen Runden bleiben erstmal online stehen, damit ihr jederzeit Einträge nachlesen könne. Auf den jeweiligen Rundenseiten wird dann auch angegeben, wie lange die Runde generell läuft und in welcher Phase wir gerade sind. Wenn etwas unklar ist, einfach fragen.

# <span id="page-1-2"></span>2. Phase 1: Festlegung der Steuer- und Zollsätze, Einsatz eurer Arbeiter

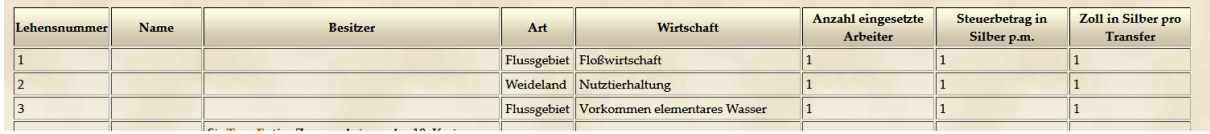

In dieser Phase müsst ihr nur drei Entscheidungen treffen:

• Die Höhe des Steuerbetrages, den ihr eurem Volk pro Monat abnehmen wollt. Achtet aber auf die Auswirkungen. Die Höhe des Steuersatzes hat Auswirkungen auf das Bevölkerungswachstum und die Zufriedenheit eures Volkes. Ihr könnt vorher über Euren

Lehensbogen die Wirkung testen. Generell bilden die Steuereinnahmen eure stabilste Einnahmequelle.

- Der Zollbetrag bestimmt, wie viel Silber jemand an Euch abdrücken muss, dessen Handelskarawane durch Euer Land zieht (siehe hierzu auch Phase 2). Über eine entsprechende Zollpolitik könnt ihr also Handelsströme in Euer Land locken oder verhindern. Anfangs hat das Handelsvolumen nur Einfluss auf Eure Einnahmen. Es ist generell möglich, Sondervereinbarungen mit anderen Spielern zu treffen. Gebt bitte dann an den Kronrat eine Info, damit wir dies bei der Abrechnung berücksichtigen können.
- Der Einsatz eurer Arbeiter bestimmt eure Produktion. Ihr könnt die Einwohner in euren Produktionsstätten einsetzte, um Rohstoffe oder Handelswaren zu produzieren. Bei jeder Produktionsstätte ist angegeben, wie viele Einheiten ihr pro eingesetzten Arbeiter erhaltet. Allerdings hat jeder Produktionsstätte auch eine maximale Arbeiterkapazität. Also achtet rechtzeitig auf den Ausbau weiterer Rohstoffquellen oder Handelswarenproduktion. Oder baut Erweiterungen, um die Arbeiterkapazität zu erhöhen.

Alle im Wiki vorgenommenen Eintragen übernehmt ihr bitte in Euren Lehensbogen, damit ihr dien Überblick behaltet. In dieser Phase werden auch fertig gebaute Gebäude etc. eingetragen. Siehe hierzu Phase 4.

### <span id="page-2-0"></span>3. Phase 2: Handel

Dies wird am Anfang die längste Phase sein. Ihr könnt über das Wiki in dieser Phase Eure Waren anderen Spielern zum Kauf anbieten und von ihnen Geld oder andere Waren erhalten. Sollte keiner euer Angebot annehmen, so könnt ihr eure Waren an Throal verkaufen oder von dort erwerben. Die entsprechenden Transaktionen schreibt ihr einfach in die Handelsliste:

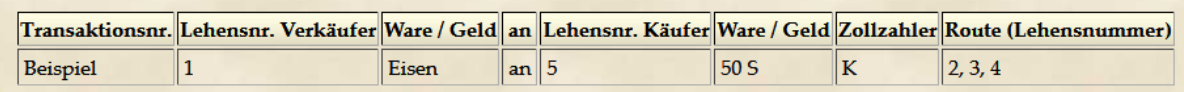

Wichtig beim Handel ist, dass ihr notiert, durch welche Provinzen eure Waren transportiert werden. Alle Lehen, die zwischen eurem und dem Handelspartner liegen, erhalten entsprechend deren Vorgaben Zoll. Es lohnt sich also, die Route entsprechend zu planen und bei den Preisverhandlungen den Zollzahler zu bestimmen. Generell sind drei Modi für die Bezahlung des Zolls vorgesehen:

K = der Käufer zahlt den Zoll komplett

V = der Verkäufer zahlt den Zoll komplett

P = pari: beide zahlen jeweils 50%

#### Kleines Beispiel:

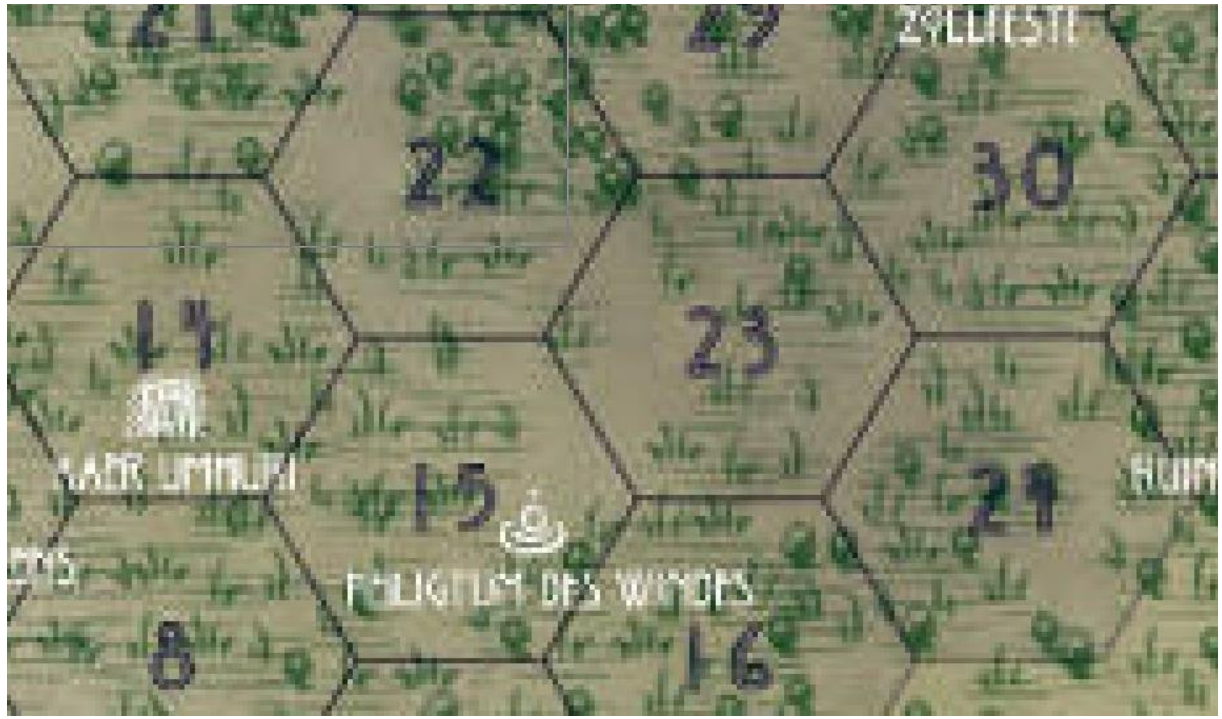

14 verkauft an 21 10 Ziegel für insgesamt 20 Silber. Folgende Zölle wurden in Phase 1 festgelegt:

22 nimmt 5 Silber 15 nimmt 3 Silber 16 nimmt ebenfalls 3 Silber 23 nimmt 2 Silber

14 und 21 einigen sich, die Waren durch 15 und 23 zu transportieren (3+2 = 5 Silber Zoll gesamt). Über 22 und 23 würde der Zoll 7 Silber betragen (5+2), über 15 und 16 6 Silber (3+3). 14 und 21 erheben auf ihren Handel selber keinen Zoll. Jetzt müssen sich beide nur einigen, wer den Zoll bezahlt.

Mit Throal könnt ihr nur über Lehen handeln, die einen Handelsposten, Luftschiffhafen oder Anlegestelle verfügen. Entsprechende Provinzen sind in der Lehensübersicht beschrieben. Der Lehensinhaber einer solchen Stelle erhält den Zoll, als ob der Warenverkehr durch seine Provinz durchgeht (er ist ja nicht der eigentliche Handelspartner). Wenn ihr mit Throal handelt, müsst ihr leider immer die Kosten für den Zoll komplett zahlen.

# <span id="page-4-0"></span>4. Phase 3: Inventur

Nach Abschluss des Handels erfolgt die Inventur. Dabei wird festgestellt, wieviel Steuer- und Zolleinnahmen ihr erhaltet. Nur auf Steuern und Zoll müsst ihr Abgaben an Throal leisten. Dann wird euer aktueller Lagerbestand aus Produktion, Käufen und Verkäufen ermittelt. Negative Bestände im Lager sind nicht zulässig. Achtet also darauf, nicht mehr zu verkaufen, als ihr eigentlich habt. Sollte mal eine Unterdeckung auftreten, so müsst ihr diese zum Verkaufspreis über Throal zzgl. einer Strafgebühr nachkaufen. Die Ergebnisse könnt ihr dann in eurem Lehensbogen notieren.

In dieser Runde werden dann auch die Abgaben an Throal gezahlt, d. h. das Geld steht euch nicht mehr in der folgenden Phase zur Verfügung. Zoll muss für die Abgabe nicht mehr gezahlt werden. Throal holt freundlicherweise die Steuer direkt bei euch ab.

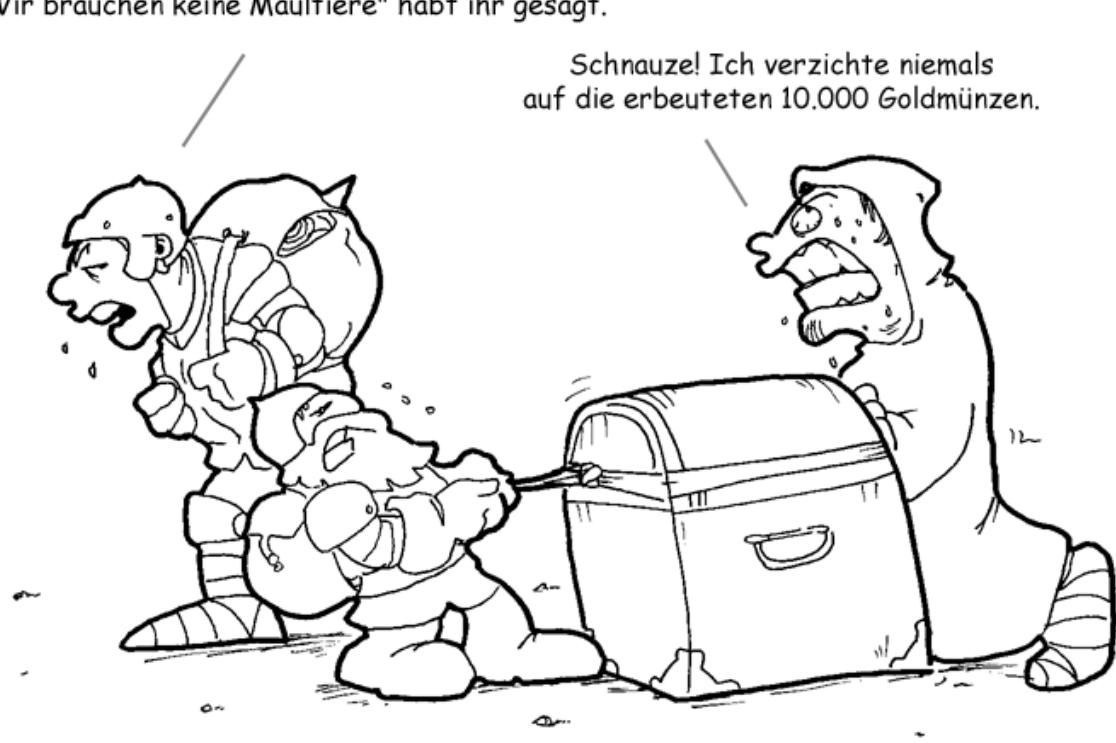

"Unser Spielleiter hat noch nie die Belastungsregeln benutzt" habt ihr gesagt. "Wir brauchen keine Maultiere" habt ihr gesagt.

# <span id="page-4-1"></span>5. Phase 4: Platzieren von Bauaufträgen

In dieser Phase könnt ihr, soweit eure Schatzkammer und euer Lager es zulassen, Bauaufträge erteilen oder Experten anheuern. Die Baukosten streicht ihr bitte bei eurem Geld- und Lagerbestand ab. Die einzelnen Baukosten könnt ihr der Aufstellung im Wiki entnehmen.

Bei den einzelnen Bauprojekten sind entsprechende Bauzeiten eingetragen. Während Experten, wie zum Beispiel Prospektoren, bereits in der nächsten Runde zur Verfügung stehen, brauchen manche Gebäude länger. Die Baukosten sind immer in Gänze direkt zu bezahlen. Das Gebäude dürften ihr nach Ablauf der Bauzeit in euren Lehensbogen eintragen.

Beispiel:

In der 1. Runde kauft ihr eine Eisenhütte. Deren Bauzeit beträgt jetzt zum Beispiel 3 Runden. Dann könnt ihr die Eisenhütte zu Beginn der 4. Runde auf eurem Lehensbogen eintragen. Die wirkt dann direkt für die Produktion.

Manche Erweiterung sind nur einmalig bzw. verbrauchbar. Ein Prospektor zum Beispiel deckt nach seinem Anheuern 1 Rohstoffquelle auf. Für jede weitere Rohstoffquelle müsst ihr wieder einen Prospektor anheuern. Anders ist das zum Beispiel bei einem Troubadour. Habt ihr den angeheuert, bleibt der in eurer Provinz, kostet euch aber fortlaufend Unterhalt. Tja, haste einmal die Seuche an der Backe...

Könnt ihr die Unterhaltskosten nicht mehr bezahlen, so wird das Gebäude inaktiv und deren Wirkung stoppt. Ein Troubadour wird dann zur treulosen Tomate und verlässt euer Lehen. Den müsst ihr dann von euerem Lehensbogen streichen und später neu anheuern.

# <span id="page-5-0"></span>6. Phase 5: Kämpfe

Diese Phase ist aktuell noch inaktiv.

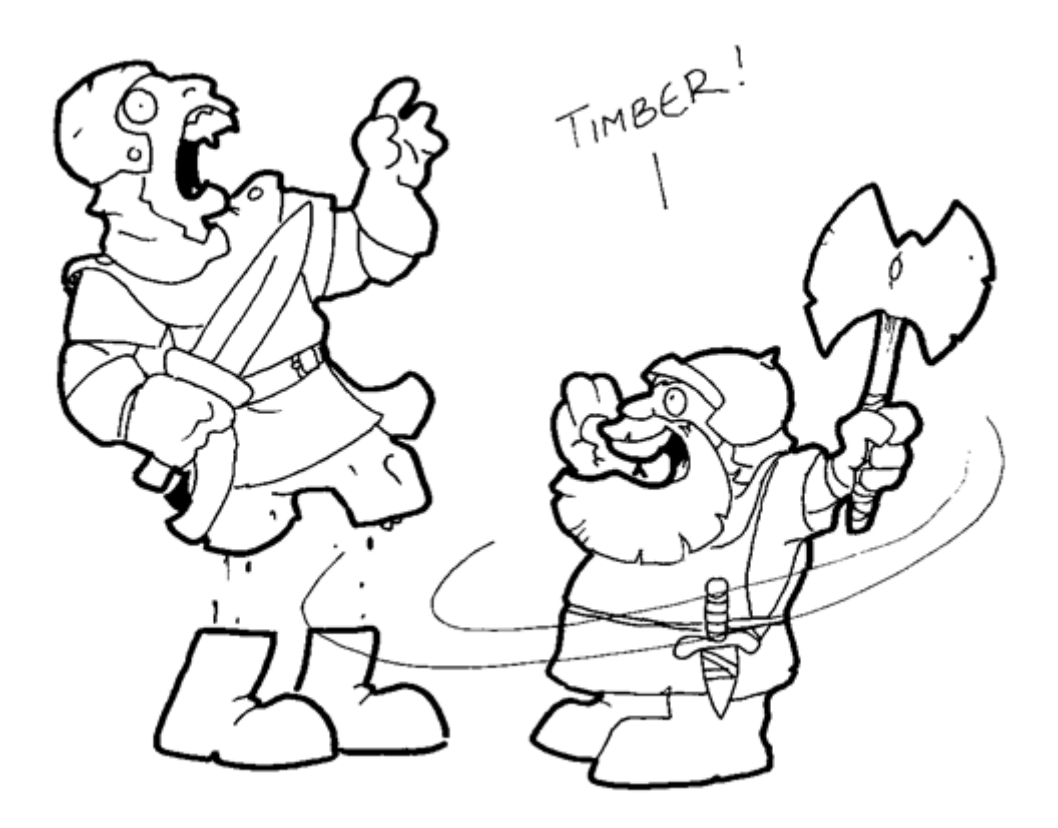

# <span id="page-6-0"></span>3. Der Lehensbogen

Der Lehensbogen ist das zentrale Element im Lehensspiel und ist quasi der Heldenbogen eures Lehens. Die jeweils aktuelle Fassung stellen wir im Wiki als Download zur Verfügung. Im folgenden Kapitel wird der Bogen in seinen wesentlichen Grundzügen beschrieben.

Vorweg: der Lehensbogen enthält ein Makro, mit dem ihr die wesentlichen Daten wie Vermögen, Lagerbestand, Basiswert für die Volksstimmung und die Bevölkerungsanzahl automatisch bei einer neuen Runde übertragen könnt. Sollte es mal nicht funktionieren oder ihr es deaktiviert haben, müsst ihr den Übertrag manuell machen. Dann legt ihr vorher am besten eine Sicherheitskopie an.

Generell gilt, dass die weißen Felder eure Erfassungsfelder sind. Grau unterlegte Felder werden berechnet.

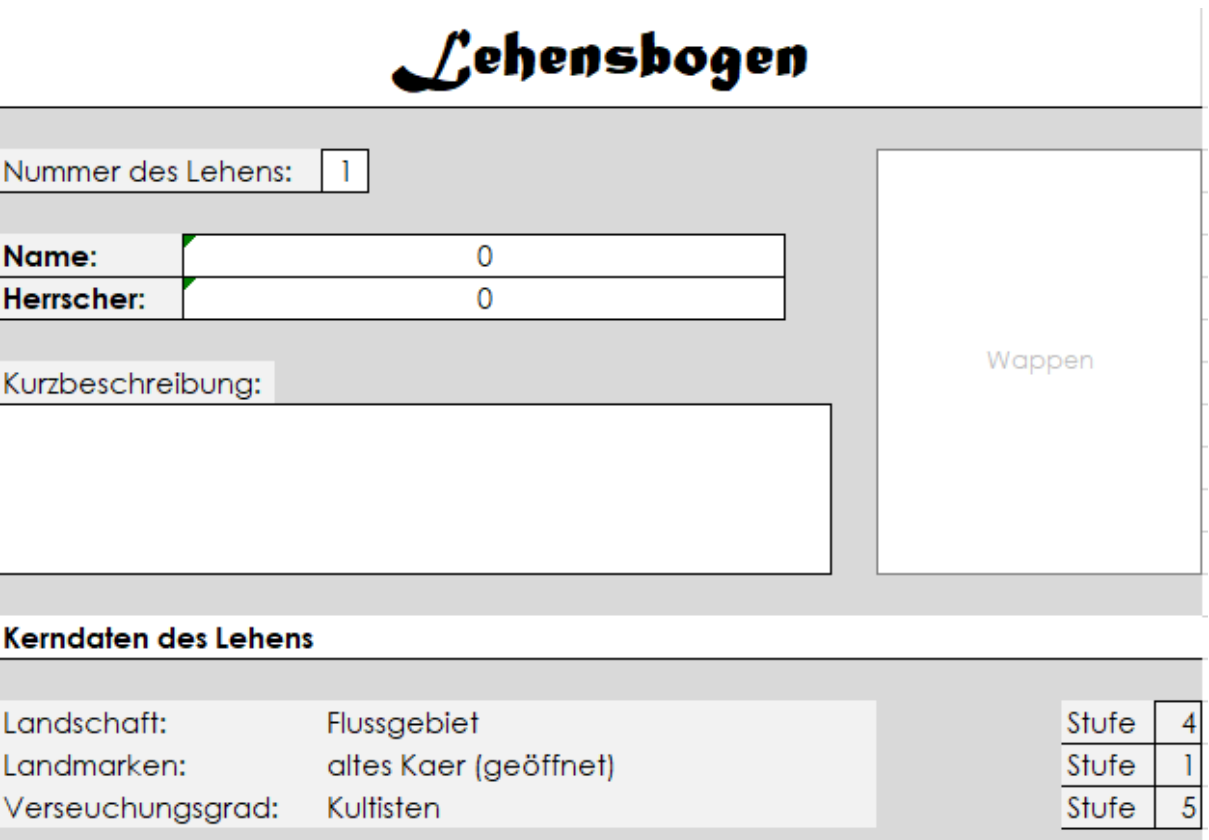

# <span id="page-6-1"></span>1. Der Kopf des Bogens

Bei der Nummer des Lehens tragt ihr bitte die von euch auf dem ED-Wochenende gezogene Nummer ein. Unter Name und Herrscher könnt ihr die Formel überschreiben. Dort erscheint ein 0, wenn ihr zum Zeitpunkt der Programmierung noch keine Daten im Wiki eingegeben hattet.

Unter den Kerndaten seht ihr die wesentlichen Merkmale eures Lehens. Weitere Eingaben sind für euch erstmal nicht von Bedeutung.

# <span id="page-7-0"></span>2. Bevölkerungsdaten

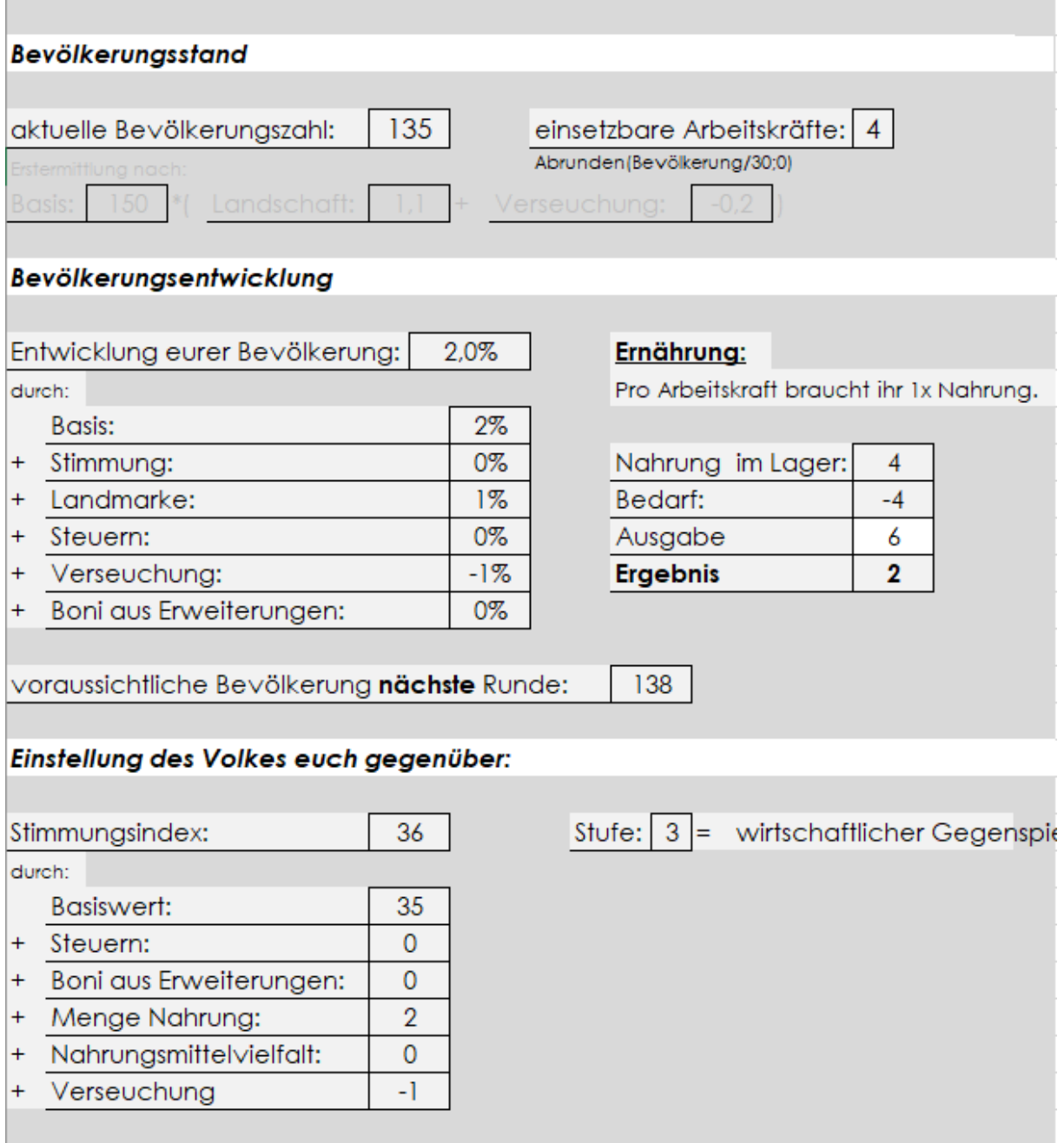

Im oberen Bereich findet ihr die Anzahl eurer aktuellen Untertanen. Daraus leitet sich der Anzahl der Arbeitskräfte ab. Dies ist vereinfachter Wert für eine Standardgruppe von Arbeitern, um das ganze einfach zu halten. Dir Formel zur Berechnung steht unter dem Wert, damit ihr abschätzen könnt, wann ihr einen neuen Arbeiter bekommt oder einen verliert.

Die Entwicklung der Bevölkerung hängt von vielen Faktoren ab. Die einzelnen Einflüsse könnt ihr unter der aktuellen Gesamtentwicklung sehen. Darunter findet ihr eine Vorausberechnung. Dieser Wert wird beim Start einer neuen Spielrunde in das Feld "aktuelle Bevölkerung übertragen, wenn ihr das Makro nutzt. Ansonsten müsst ihr das manuell machen (vorher Blattschutz auschalten).

In der Mitte rechts seht ihr eine Liste, über die ihr die Ernährung steuern könnt. Basis ist die Anzahl der Arbeiter. Pro Arbeiter braucht ihr eine Nahrung. Wenn ihr weniger Nahrung ausgebt, hungert das Volk und die Stimmung sinkt. Sorgt daher immer für ausreichend Nahrung in eurem Lager. Die Gesamtsumme aller eingelagerten Nahrung sollte sich automatisch errechnen. Kleiner Tipp: Abwechslungsreichere Nahrung hebt die Stimmung. Ihr solltet euer Volk daher vielleicht nicht nur mit Fisch abspeisen. Die Nahrungsvielfalt ergibt sich aus euren Lagerbeständen.

Im unteren Block seht ihr die aktuelle Stimmungslage eures Volkes und was einen Einfluss darauf ausübt. Aktuell wird die Stimmung nicht direkt die Produktivität in euren Produktionsstätten beeinflussen. Wer widerspricht schon einem Stufe 6 oder 7 Adepten? Solange ihr euch zwischen Stufe 1 und 7 bewegt, ist alles gut...weitestgehend. Ab Stufe 0 habt ihr einen echten Aufstand an der Backe.

#### <span id="page-8-0"></span>3. Steuern & Zoll

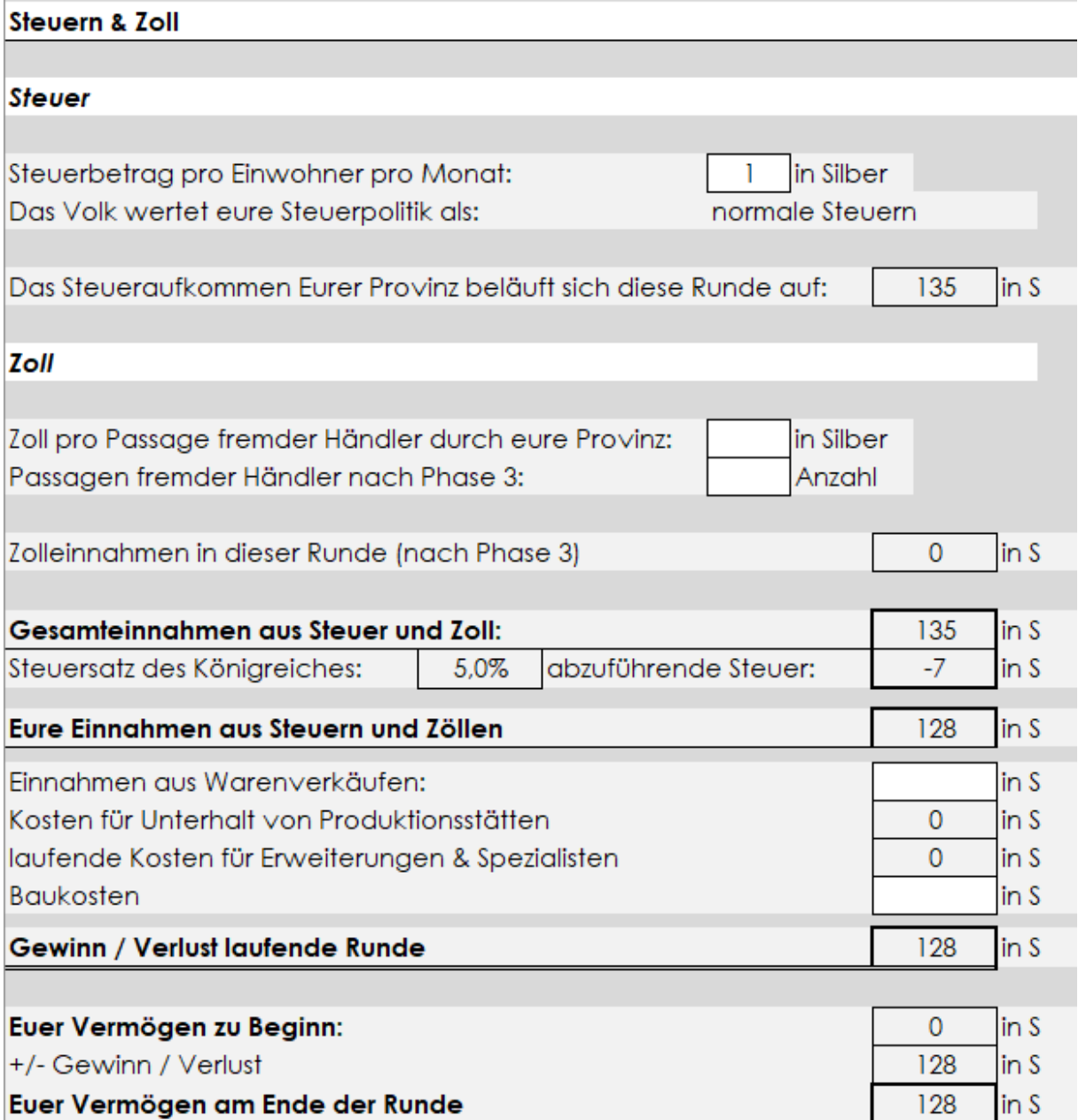

Endlich geht es ums Geld. Wie schon in Phase 1 beschrieben, könnt ihr die Steuer- und Zollbeträge selber bestimmen. Unter dem Steuerbetrag seht ihr eine Kommentierung, wie das Volk eure Steuerpolitik sieht. Anders als in der realen Wert akzeptiert euer Volk einen normalen Steuersatz ohne zu murren. Der Schutz ist in Barsaive halt noch ein echtes Gut. Hier seht ihr eure Einnahmen, den

Steuerbetrag, den Throal verlangt, eure Einnahmen aus Warenverkäufen bzw. Ausgaben (werden im gleichen Feld erfasst), die Baukosten und wie euer Gesamtvermögen aussieht.

#### <span id="page-9-0"></span>4. Produktion und Handelwaren

#### Produktion

#### **Rohstoffe**

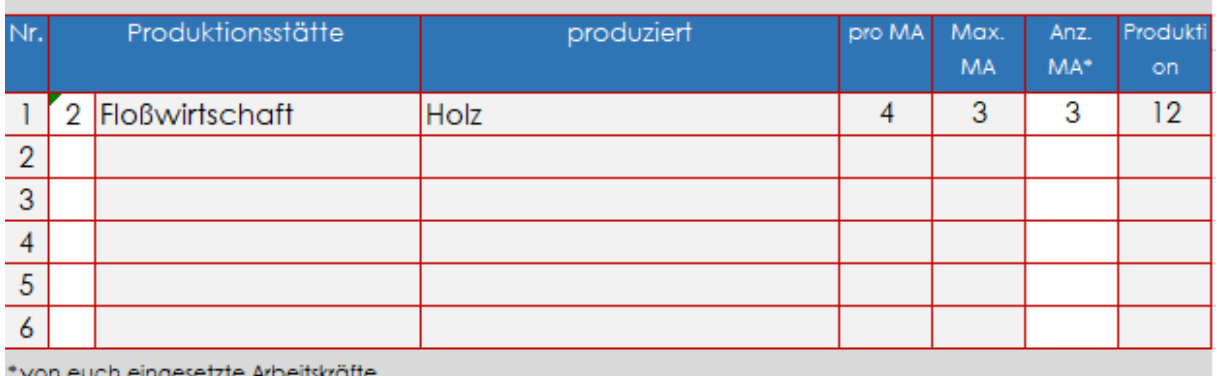

#### Handelswaren

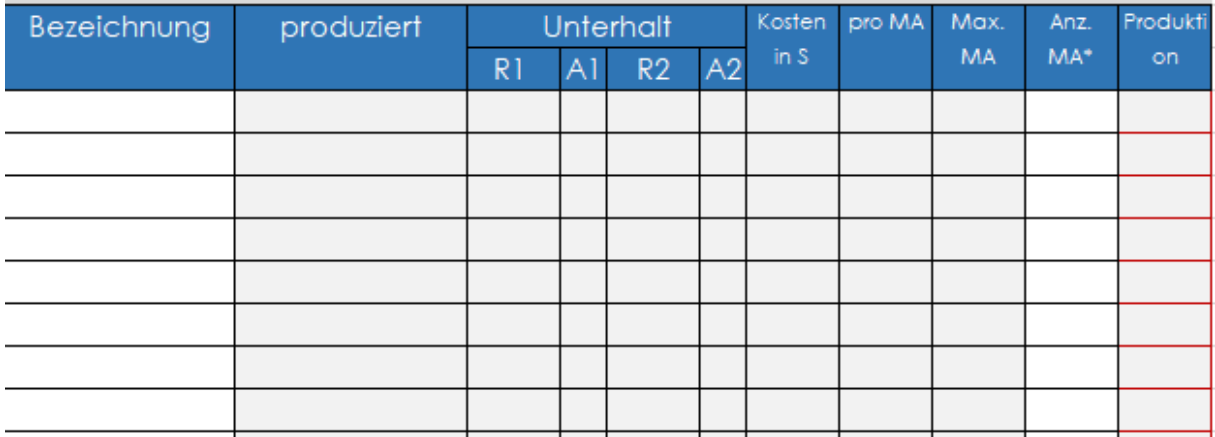

Die Produktion ist aufgeteilt in die Rohstoffproduktion und die Herstellung von Handelswaren.

Rohstoffproduktionen benötigen entsprechende Rohstoffquellen in eurer Provinz. Zu Beginn hat jedes Lehen 1 Rohstoffquelle. 5 weitere liegen dort noch verborgen und können durch Prospektoren erkundet werden. Wenn ihr einen solchen anheuert, bekommt ihr das entsprechende Ergebnis mitgeteilt und könnt diese dann durch Eintragung der Nummer in eurem Lehensbogen freischalten. Rohstoffproduktion verursacht keine weiteren Unterhaltskosten.

Handelswaren können in speziellen Produktionsstätten hergestellt werden. Sie benötigen einen dauerhaften Unterhalt. Rechts neben der Tabelle ist auch ein kleiner Verbrauchsrechner, der euch bei der Übersicht über den gesamtunterhalt hilft. Ein paar haben auch bestimmte Voraussetzungen, was ihren Bauort angeht. Dies ist relevant, sobald die Bauplatzkarte im Einsatz ist. Hinter den weißen Feldern unter "Bezeichnung" findet ihr entsprechende Eingabevorgaben. Sobald ihr die Baukosten für die Produktionsstätte bezahlt und die Baudauer abgelaufen ist, könnt ihr darüber das entsprechende Gebäude auswählen und im Lehensbogen erfassen.

Bei beiden Produktionsstätten müsst ihr Arbeiter einsetzen. Die Anzahl tragt ihr in Phase 1 im Wiki ein und auf eurem Lehensbogen.

# <span id="page-10-0"></span>5. Das Lager

## **Euer Lager**

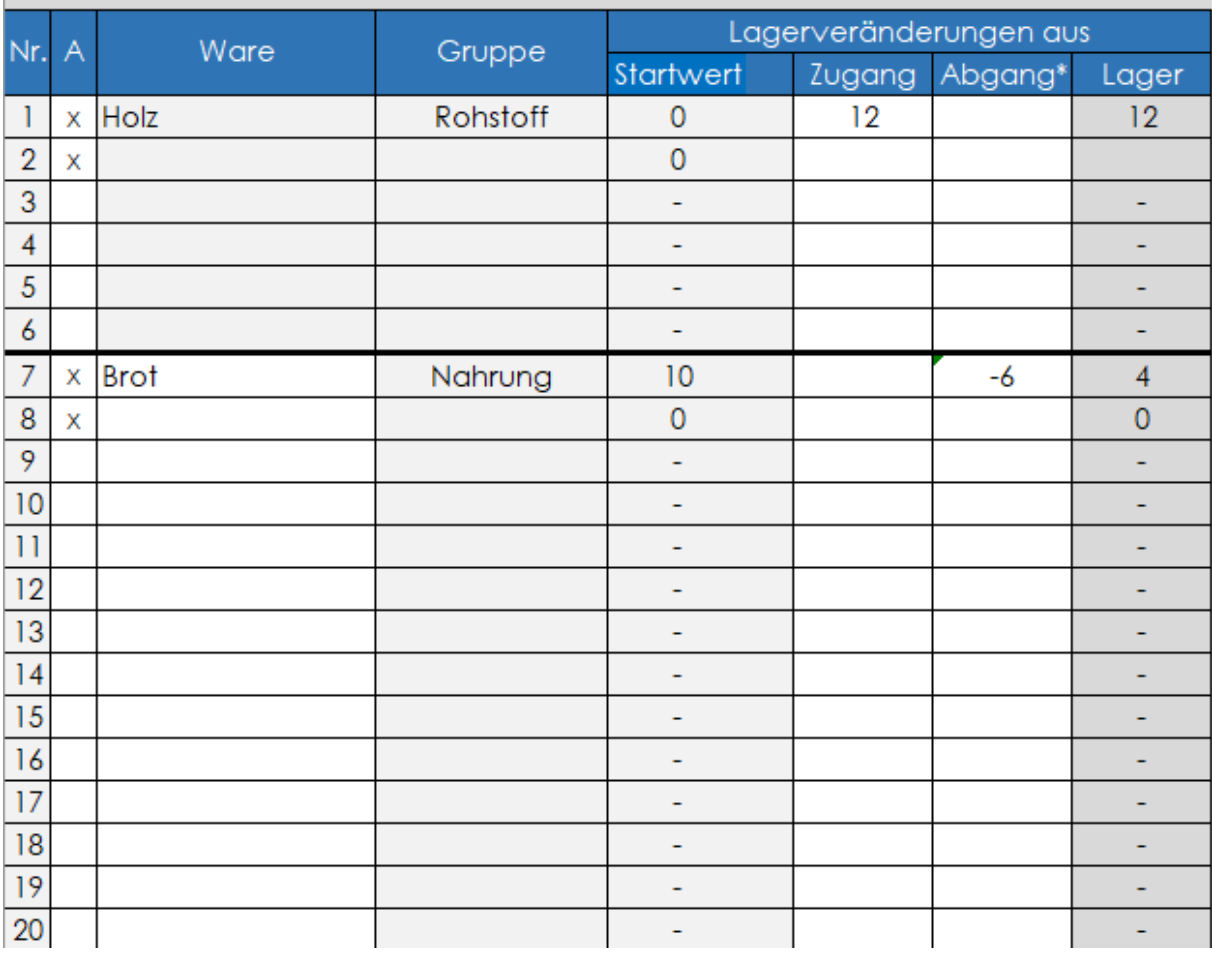

In eurem Lager landet alles, was ihr produziert oder kauft und am Ende jeder Runden einen Bestand von 1 oder mehr hat. Die ersten 6 Lagerplätze sind für Rohstoffe reserviert. Ab Platz 7 könnt ihr frei wählen. Jeder Rohstoff und jede Handelsware benötigt nur einen Lagerplatz. Allerdings ist dieser dann fest definiert. Der Lagerplatz "Brot" kann nicht mehr umgewidmet werden. Die "x" in der Spalte A bedeuten, dass der Lagerplatz freigeschaltet ist und belegt werden kann. Um weitere Lagerplätze zu bekommen, müsst ihr diese entsprechend bauen. Sobald der Bau abgeschlossen ist, setzt ihr das "x" und könnt das Lager bestimmen. Eine hinterlegte Auswahlliste hilft euch.

Die Veränderungen im Lager müsst ihr manuell erfassen. Bei den Rohstoffen ist zu Beginn ein Bezug eingepflegt. Entweder ihr ergänzt den Bezug durch eure Einkäufe oder löscht einfach die Formel und schreibt die Endsumme direkt hinein.

# <span id="page-11-0"></span>6. Die Erweiterungen

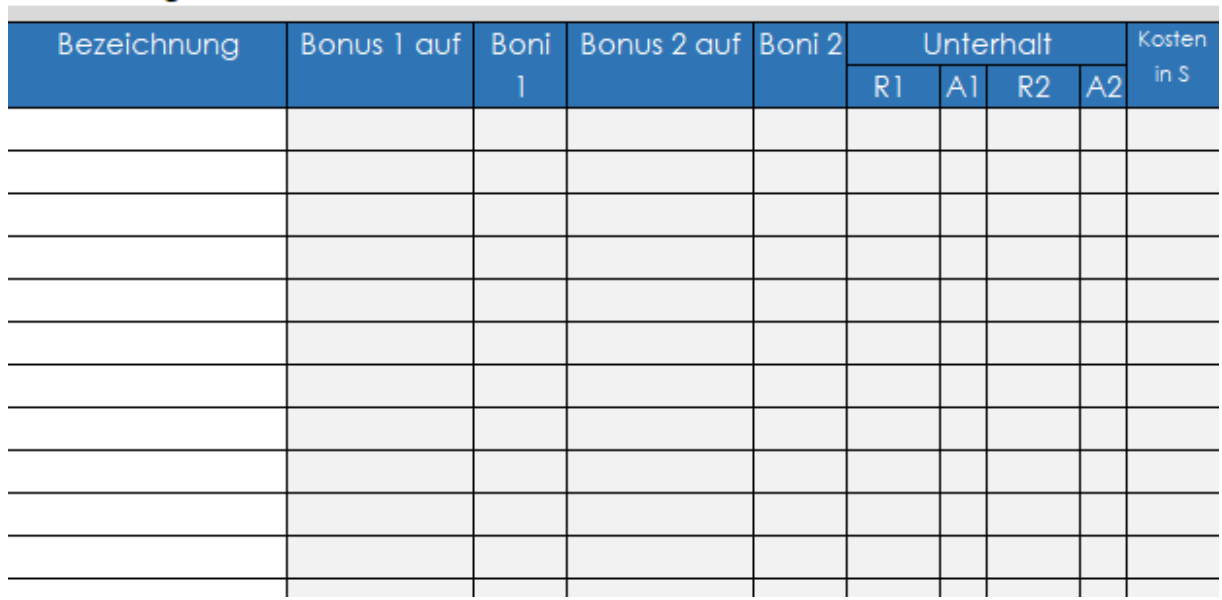

#### **Erweiterungen**

Die Erweiterungen bieten euch Boni auf die Produktion, die Volksstimmung oder die Bevölkerungsentwicklung. Sie kosten ebenfalls pro Runde Unterhalt. Auch hier ist rechts ein kleiner Rechner. Erweiterung benötigen jedoch keine Arbeitskräfte. Unter "Bezeichnung" ist in den Feldern eine Bezeichnungsvorgabe, die Euch beim Eintragen in die Liste hilft.

# <span id="page-11-1"></span>7. Die Handelsübersicht

#### **Eure Handelstransaktionen**

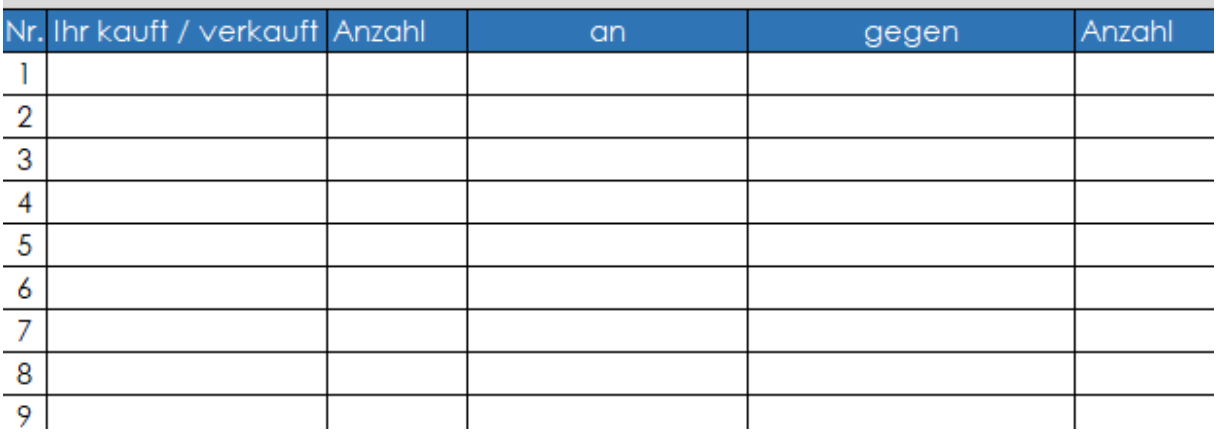

Hier könnt ihr eure Handelsaktivitäten neben der Liste in Phase 2 notieren. Die Felder sind frei für Eintragungen und haben keine Auswirkungen auf irgendwelche Berechnungen. Es soll euch einfach ermöglichen, einen Überblick über eure Transaktionen zu behalten.

# <span id="page-12-0"></span>4. Die Baukarte

Diese kleine Erweiterung ist aktuell noch in der Entwicklung. Es soll eine schematische Darstellung eures Lehens werden, mit deren Hilfe ihr die Bauplätze in eurem Lehen im Blick behalten könnt.

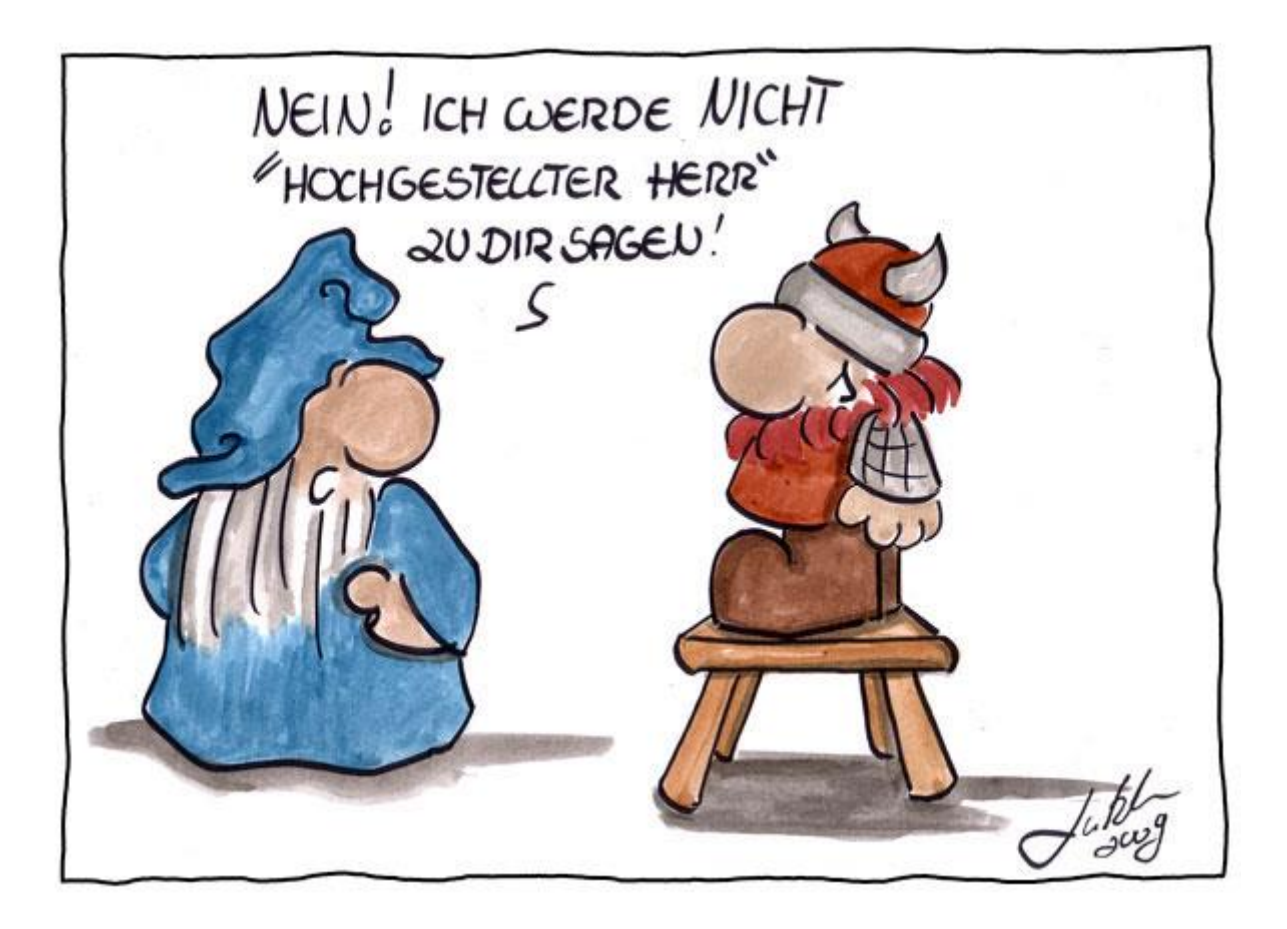